March 2008 Newsletter for EducationOnlineforComputers.com: Free Computer Software Training & Tutorials

**Be sure to check out our new [Blogs](http://www.educationonlineforcomputers.com/blogs) and discover all the new Free Training!**

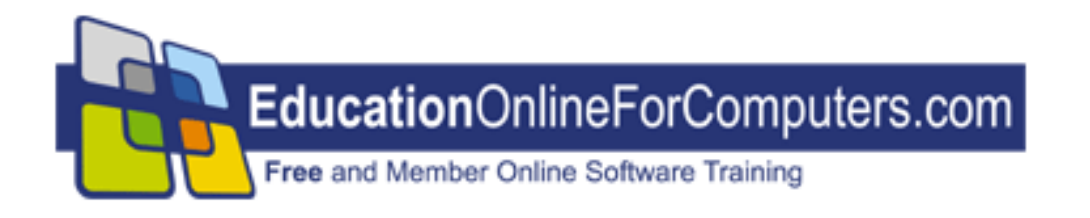

# **Newsletter for [EducationOnlineForComputers.com](http://www.educationonlineforcomputers.com/) Computer Software Education, Training & Tutorial Resources**

**\*\*\* ISSUE #47 - March, 2008 \*\*\***

 **[EducationOnlineForComputers.com](http://www.educationonlineforcomputers.com/)**

This Newsletter is only sent to its subscribers and is available on the web at [EducationOnlineForComputers.com/newsletter47.html](http://www.educationonlineforcomputers.com/newsletter47.html)

Newsletter Archives are here: [EducationOnlineForComputers.com/newsletter.html](http://www.educationonlineforcomputers.com/newsletter.html)

Subscribe [instructions are at the end.](#page-41-0)

Please forward this newsletter to all your friends and associates who might be interested!

**[1\)... Editor's Greeting](#page-1-0)**

**[2\)... Best New Free Microsoft Office Training & Tutorial Sites](#page-4-0)**

**[3\)... The Best New Free Training Sites for Flash, Photoshop, Dreamweaver,](#page-16-0) [FrontPage, & other Adobe / Macromedia Applications](#page-16-0)**

**[4\)... Best New Free Web Development Training Sites](#page-27-0)**

**[5\)... Best New Free Windows, Linux, Hardware & Computer Training](#page-33-0)**

**[6\)... Software, Office and Computer Sites Worth Mentioning](#page-35-0)**

**[7\)... Question of the Month about Software Training](#page-37-0)**

**[8\)... Please Support Our Computer Training Mission](#page-38-0)**

# <span id="page-1-0"></span>**1) Editor's Greeting:**

Hello everyone, and welcome to our new subscribers!

Here is our March 2008 issue (#47) of our Free monthly Newsletter for EducationOnlineForComputers.com, giving you the most current Free online Microsoft Office and Web Development Software Training and Tutorial Resources that we have recently discovered and researched. This newsletter is free to anyone subscribing ([instructions](#page-41-0) at bottom, no username/password is needed). To access our member site, however, you do need a user name and password - registering as a member of EducationOnlineForComputers.com costs only \$14 for two months, for more information please see [Become a Member of](#page-3-0)  [EducationOnlineForComputers.com.](#page-3-0)

My desire is that these free resources will help you with your computer education and training and will help you advance your career. Our main mission is the training of those less fortunate who are seeking to become computer literate, from a user's perspective.

By means of this email newsletter, you have knowledge of and access to these sites before our web site visitors do. The best of these resources will be added to our Member Training pages and the remainder to our Free Training pages.

#### **\*\*\* Current Issue \*\*\***

In this issue we are featuring a total of 68 Computer Software Application training, learning and tutorial web sites, with a total of 122 tutorial courses linked. It features many Free Microsoft Office, Flash, Photoshop, Dreamweaver, and Web Development training tutorials for your learning profit and enjoyment.

Please take a look at and bookmark our **[Blogs](http://www.educationonlineforcomputers.com/blogs/)**, these will be updated daily and weekly with **[New Free Training and Tutorial Resources](http://www.educationonlineforcomputers.com/blogs/)**, as I discover and evaluate them:

### **[EducationOnlineForComputers.com Blogs:](http://www.educationonlineforcomputers.com/blogs/)**

- **- [Free Microsoft Office Training](http://www.educationonlineforcomputers.com/blogs/Free_Microsoft_Office_Training_Tutorial_Resources.php)**
- **- [Free Web Development Training](http://www.educationonlineforcomputers.com/blogs/Free_Web_Development_Training_Tutorial_Resources.php)**
- **- [Free Adobe & Macromedia Training](http://www.educationonlineforcomputers.com/blogs/Free_Training_Photoshop_Flash_Dreamweaver_FrontPage_Adobe_Macromedia_Apps.php)**

### **[Intelligentedu.com Blogs:](http://www.intelligentedu.com/blogs/)**

- **- [Free Technical Computer Training](http://www.intelligentedu.com/blogs/post/category/best_new_training_sites/)**
- **- [Free Computer Books & Ebooks](http://www.intelligentedu.com/blogs/post/category/free_computer_books/)**

To get your **Free MS Office and Web Development Software Training updates via RSS**, please copy (right click and copy shortcut or link location) and paste these urls into your RSS reader:

[Free\\_Microsoft\\_Office\\_Training\\_Tutorial\\_Resources\\_rss2.xml](http://www.educationonlineforcomputers.com/blogs/rss/Free_Microsoft_Office_Training_Tutorial_Resources_rss2.xml) [Free\\_Training\\_Photoshop\\_Flash\\_Dreamweaver\\_FrontPage\\_Adobe\\_Macromedia\\_rss2.xml](http://www.educationonlineforcomputers.com/blogs/rss/Free_Training_Photoshop_Flash_Dreamweaver_FrontPage_Adobe_Macromedia_Apps_rss2.xml) [Free\\_Web\\_Development\\_Training\\_Tutorial\\_Resources\\_rss2.xml](http://www.educationonlineforcomputers.com/blogs/rss/Free_Web_Development_Training_Tutorial_Resources_rss2.xml)

Please visit our **New Free Training and Tutorial Search Engine**, **[Edcomp.com](http://www.edcomp.com/)** We have deployed a new website at [www.edcomp.com](http://www.edcomp.com/) that is a search engine with a large database of over 150,000 free IT education and training web resources, with another 70,000 free resources reserved exclusively for paid members. If you're an educationonlineforcomputers.com member, go to <http://www.edcomp.com/members/> to access the special members' page for searching 220,000 free training web resources.

For your convenience, this newsletter is also available to subscribers in HTML format at this special url:

**[http://www.educationonlineforcomputers.com/current\\_news.html](http://www.educationonlineforcomputers.com/current_news.html)**

If you are looking for free technical or programming training, please visit our sister site:

**[http://www.intelligentedu.com](http://www.intelligentedu.com/)**.

Also, please check out our new free computer training search site at **[www.edcomp.com](http://www.edcomp.com/)**.

I wish you the best with your computer studies and learning.

Warm Regards, Scott Turton Newsletter and Web Site Editor [scott\\_turton@EducationOnlineForComputers.com](mailto:scott_turton@EducationOnlineForComputers.com) [http://www.EducationOnlineForComputers.com](http://www.educationonlineforcomputers.com/)

# <span id="page-3-0"></span>**"Learn New Skills and Increase Your Earning Power - With Free Online Computer Training!"**

**\*\*\* [Become a Member of EducationOnlineForComputers.com](http://www.educationonlineforcomputers.com/best_online_computer_training.html) \*\*\***

Our Members' Site contains the web's best Microsoft Office and other software training resources and tutorials. This content is individually linked and presented in a way to expedite and facilitate your computer learning experience. We have done all

the web research and presentation work for you so you can concentrate solely on your computer training. For short [FAQ Answers](#page-40-0), please see the end of this newsletter.

The total price to join as a member is only \$14 total for 2 months, \$24 for 4 months, \$32 for 6 months, or \$56 for a whole year. The funds generated will assist us to help all those seeking computer education and application end-user training. [Here's the](http://www.educationonlineforcomputers.com/best_online_computer_training.html)  [link](http://www.educationonlineforcomputers.com/best_online_computer_training.html) to see what's available on our member's site and to sign up.

### **[EdComp.com:](http://www.edcomp.com/) <http://www.edcomp.com/>**

This is our new free computer and IT education and training search engine housing over 140,000 free training internet resources! Just type in a topic you're looking for and get tons of great web resources instantly. These search results are much better than the big search engines, like google. You can also check out our predefined search results page giving you tons of free training resources: [http://www.edcomp.com/predefined.htm.](http://www.edcomp.com/)

**--> Here is Your Reward for Subscribing to this Newsletter <--**

\*\*\* Get Your Free Microsoft Office Forms and Templates \*\*\*

<span id="page-4-0"></span>**[Click here](http://www.educationonlineforcomputers.com/other/free_bonuses_for_newsletter_subs.html) for tons of Free Office Forms and Templates**

# **2) The Best New Free Microsoft Office Training & Tutorial Sites:**

This section of our newsletter contains the best new Free Microsoft Office training and tutorial sites that we have found and researched in the last few weeks.

## **[TrainingByEmail](http://www.trainingbyemail.com/)**

Visit [TrainingByEmail](http://www.trainingbyemail.com/) to receive **Free Training for Word, Excel, Outlook, C#, ASP.Net, and SQL** via your email every week! We will send out a new training in the topic of your choosing every week. You can then save this, print it out, or delete it all at your convenience. And you can't beat the price, FREE!

# **[2 Office 2003 Tutorials](http://www.educationonlineforcomputers.com/blogs/post/Free_Microsoft_Office_Training_Tutorial_Resources/878/2-Office-2003-Tutorials)**

Here are [two Office 2003 Tutorials, one covering Foundations and the other](http://faculty.unlv.edu/cgiwrap/oitproj/file.php?flid=222)  [teaching Drawing Tools](http://faculty.unlv.edu/cgiwrap/oitproj/file.php?flid=222), from the University of Nevada, Las Vegas. These two Office tutorials are contained in one pdf file: 28 pages in length and 831kb in size.

The Office Foundation workshop tutorial shows you how to use you several important fundamental Office features, and helps you gain a working knowledge of the tools and features common throughout all Office applications.

The Office Drawing Tools workshop tutorial teaches you how to use the drawing tools within the Microsoft Office applications, allowing you to create drawings, labels, diagrams, and other graphical objects.

Also, check out these other Office tutorials from this university's site...I have been told that these may be removed soon from their website: [PowerPoint 2003 Tutorials,](http://www.educationonlineforcomputers.com/blogs/post/Free_Microsoft_Office_Training_Tutorial_Resources/444/2-Free-PowerPoint-2003-Workshop-Training-Tutorials) [Access Tutorials,](http://www.educationonlineforcomputers.com/blogs/post/Free_Microsoft_Office_Training_Tutorial_Resources/441/5-Free-Access-Workshop-Training-Tutorials) [Excel 2003 Tutorials](http://www.educationonlineforcomputers.com/blogs/post/Free_Microsoft_Office_Training_Tutorial_Resources/440/6-Free-Excel-2003-Workshop-Training-Tutorials), and [Word 2003 Tutorials](http://www.educationonlineforcomputers.com/blogs/post/Free_Microsoft_Office_Training_Tutorial_Resources/439/4-Free-Word-2003-Workshop-Training-Tutorials) (the web pages are already removed, but the tutorials, in pdf format, are currently available).

## **[Office 2007 Training Handouts and Slides](http://www.educationonlineforcomputers.com/blogs/post/Free_Microsoft_Office_Training_Tutorial_Resources/870/Office-2007-Training-Handouts-and-Slides)**

Here are **Office 2007 Training Handouts and Slides** for helping you make the switch to Office 2007, from Kansas University. These Office 2007 tutorials and slides cover Office 2007 in general, along with Access, Excel, Outlook, and Word. These will show you how to use the Ribbon, which is a new user interface feature that takes some practice using to get used to. These documents are in pdf format.

### **[Office 2007: Making the Switch](http://www.techdocs.ku.edu/docs/office2007-making_the_switch.pdf)**

This introductory session offers an overview to the main features in Office 2007

#### **[Office 2007: Making the Switch Handout](http://www.techdocs.ku.edu/docs/office2007handout.pdf)**

An excellent introduction to Microsoft Office 2007 and Vista

### **[Access 2007: Making the Switch](http://www.techdocs.ku.edu/docs/access_2007_makingtheswitch.pdf)**

Access 2007: Making the Switch is designed for experienced Microsoft Access users who have worked with earlier versions of Microsoft Access and who have upgraded to Microsoft Access 2007.

### **[Excel 2007: Making the Switch](http://www.techdocs.ku.edu/docs/excel2007switch.pdf)**

Excel 2007 has a new design that makes your work easier, faster, and more efficient. The new Ribbon puts the commands you use most often in plain sight on your work surface instead of hidden in menus or dialog boxes. Ready-made cell styles let you quickly format your worksheet to make it easier to read and interpret. The new Page Layout view shows how your printed worksheet will look as you're creating it. Get familiar with the new design, and to see for yourself that you won't have to learn Excel all over again.

#### **[Outlook 2007: Making the Switch](http://www.techdocs.ku.edu/docs/outlook2007_makingtheswitch.pdf)**

Find commands on the Ribbon and do the things you do every day: read and send email, work with appointments and meetings, and use your contacts.

### **[Word 2007: Making the Switch](http://www.techdocs.ku.edu/docs/word2007switch.pdf)**

Word 2007 has been redesigned to make your work easier, faster, and more efficient. It introduces a new feature, the Ribbon, which brings the most popular commands to the forefront. See how this new workspace will enable you to create and edit documents quickly and smoothly. Get familiar with what's new and see for yourself that you won't have to learn Word all over again.

### **[10 Word Tutorials](http://www.educationonlineforcomputers.com/blogs/post/Free_Microsoft_Office_Training_Tutorial_Resources/872/10-Word-Tutorials)**

Here are [10 Word Tutorials](http://www.brainbell.com/tutorials/ms-office/Word/), from brainbell.com, that cover and teach several important features of Word XP, including formatting, styles, graphics, layouts, faxing, scanning, tables, text boxes, macros, and mail merge. Most of these Word tutorials can also be used for learning how to use these features in Word 2003.

#### **[Word Installation, Repair, and Configuration](http://www.brainbell.com/tutorials/ms-office/Word/TOC_Installation_Repair_and_Configuration.html)**

Installating Word should be a snap, whether you're installing Word on its own or as part of Office. You slide in the CD, make a few simple decisions.

#### **[Creating and Saving Documents in Word](http://www.brainbell.com/tutorials/ms-office/Word/TOC_Creating_and_Saving_Documents.html)**

Saving could be simple tooif Word didn't provide a whole tab's worth of save options to confuse the issue. Some of these options are pretty much guaranteed to cause problem, while others can help you work faster and recover as much of your work as possible if Word crashes.

#### **[Word Text Entry and Editing](http://www.brainbell.com/tutorials/ms-office/Word/TOC_Text_Entry_and_Editing.html)**

This Word tutorial explores how to eliminate the problems you may encounter when entering and editing text.

#### **[Word Formatting and Layout](http://www.brainbell.com/tutorials/ms-office/Word/TOC_Formatting_and_Layout.html)**

Here you'll learn how to sort out Normal.dot, how to use Word's styles and placing graphics where you want them.

#### **[Using Forms, Revising, Proofing, and Finalizing in Word](http://www.brainbell.com/tutorials/ms-office/Word/TOC_Forms_Revising_Proofing_and_Finalizing.html)**

We'll start with a quick look at Word forms, then take a look at two features most: Track Changes and the spelling and grammar checkers.

#### **[Printing, Faxing, and Scanning in Word](http://www.brainbell.com/tutorials/ms-office/Word/TOC_Printing_Faxing_and_Scanning.html)**

This tutorial shows you how to deal with printing, faxing and scanning problem in Microsoft Word.

#### **[Using Word Tables, Columns, and Text Boxes](http://www.brainbell.com/tutorials/ms-office/Word/TOC_Tables_Columns_and_Text_Boxes.html)**

We'll learn Word's fancy drawing features for tables; how to position tables & textboxes and their contents exactly where you want them and prevent Word from adjusting column widths without your consent; how to use header rows, borders, and formulae; and many other table-related issues.

### **[Automate Work in Word with Macros](http://www.brainbell.com/tutorials/ms-office/Word/TOC_Automate_Away_Annoyances_with_Macros.html)**

n this tutorial, I'll show you how to eliminate 15 or so common automations by using macros. Some of these automation work are specific ones that you may share.

### **[OLE, Mail Merge, and Office Applications](http://www.brainbell.com/tutorials/ms-office/Word/TOC_OLE_Mail_Merge_and_Office_Applications.html)**

How to choose between linking and embedding, and how to deal with broken links after one of your colleagues has made the wrong choice, how to deal with the grievances typically aired about mail merging.

### **[Mac & Word](http://www.brainbell.com/tutorials/ms-office/Word/TOC_Mac_Word_Annoyances.html)**

This is a tutorial, so it concentrates on the Word problems that are most likely to crop up for Mac users. The tutorial starts with severe problems that might make you want to encourage your Mac to fly.

# **[6 Excel 2007 Tutorials](http://www.educationonlineforcomputers.com/blogs/post/Free_Microsoft_Office_Training_Tutorial_Resources/875/6-Excel-2007-Tutorials)**

These are [6 Excel 2007 Tutorials](http://www.brainbell.com/tutorials/Excel-2007/), from brainbell.com, that teach you how to create spreadsheets, use formulas and functions, work with charts and graphs, analyze data, and work with VBA and macros.

### **[Worksheet Basics](http://www.brainbell.com/tutorials/Excel-2007/Worksheet-Basics/)**

Learn what Excel is used for, parts of Excel's window, Ribbon user interface, shortcut menus, dialog boxes and how to navigate Excel worksheets.

### **[Formulas and Functions](http://www.brainbell.com/tutorials/Excel-2007/Formulas-and-Functions/)**

Formulas and worksheet functions are essential to manipulating data and obtaining useful information from the Excel workbooks. This tutorial present a wide variety of formula examples that uses many of Excel's functions.

#### **[Charts and Graphics](http://www.brainbell.com/tutorials/Excel-2007/Charts-and-Graphics/)**

Learn how to use Excel's graphics capabilities to display your data in a chart and how to use Excel's other drawing tools to enhance a worksheets.

### **[Data Sharing](http://www.brainbell.com/tutorials/Excel-2007/Data-Sharing/)**

Learn how to protect workbooks and worksheets and how to extract data from a

database or xml file and analyze it with Excel 2007, and save excel worksheets or workbook for the web so people can browse it.

#### **[Analyze Data](http://www.brainbell.com/tutorials/Excel-2007/Analyze-Data/)**

Learn how to obtain and analyze data with powerful and easy to use Excel capabilities.

### **[VBA and Macros](http://www.brainbell.com/tutorials/Excel-2007/VBA-and-Macros/)**

Learn how to: automate routine operations with macros and VBA, use the macro recorder, how macros work, and where Excel stores them. Learn how to use Visual Basic editor, important code techniques, and few useful macros.

# **[9 Excel Tutorials](http://www.educationonlineforcomputers.com/blogs/post/Free_Microsoft_Office_Training_Tutorial_Resources/874/9-Excel-Tutorials)**

Here are [9 Excel Tutorials](http://www.brainbell.com/tutorials/ms-office/excel/), from brainbell.com, that will teach you several important features of Excel XP. Functionality covered includes named ranges, pivot tables, charting, formulas, functions, macros, and exporting excel spreadsheets to Word. \Most of these Excel tutorials can also be used for learning how to use Excel 2003.

# **[Build Pivot Tables By Using VBA](http://www.brainbell.com/tutorials/Excel_VBA/)**

In this tutorial you'll learn how to create a Pivot Table, using a powerful macro language called Visual Basic for Application (VBA)

# **[Reducing Workbook and Worksheet Frustration](http://www.brainbell.com/tutorials/ms-office/excel/Reducing_Workbook_And_Worksheet_Frustration.htm)**

Excel enables you to have multiple workbooks showing simultaneously, and to have a customized view of your workbooks arranged in different windows. Then you can save your view workspaces as .xlw files and use them when it suits you.

### **[Excel's Built-in Features](http://www.brainbell.com/tutorials/ms-office/excel/Hacking_Excel%27s_Built-in_Features.htm)**

Although Excel comes with a wide variety of standard features for managing and analyzing data, the boundaries of these features are often frustrating. This tutorial provide numerous ways in which you can escape these boundaries and make Excel a much more powerful tool.

### **[Named Ranges](http://www.brainbell.com/tutorials/ms-office/excel/Naming_Hacks.htm)**

The biggest advantage to using named ranges is that formulas become a lot easier to read and understand, not only to you but also to others who need to work with

your spreadsheets. Using named ranges, you can reference a range of cells and give it a specific name.

### **[Pivot Tables](http://www.brainbell.com/tutorials/ms-office/excel/Hacking_PivotTables.htm)**

PivotTables are one of Excel's most powerful attractions, though many people don't know what they do. PivotTables display and extract a variety of information from a table of data that resides within either Microsoft Excel or another compatible database type.

# **[Charting](http://www.brainbell.com/tutorials/ms-office/excel/Charting_Hacks.htm)**

Charts giving spreadsheets visual power beyond mere calculations. Excel's chart capabilities are impressive, many times you'll want to go beyond the basic functionality provided by the software's built-in Chart Wizard to create charts that are more responsive to changes in data, or you simply will want to go beyond the range of options Excel most obviously provides. This chapter enable you to do all of this and more.

### **[Formulas and Functions](http://www.brainbell.com/tutorials/ms-office/excel/Hacking_Formulas_And_Functions.htm)**

The formula and function capabilities built into Excel might not always be what you want, further complicating the situation. Fortunately, there are a lot of ways you can keep your formulas and functions sane.

#### **[Macros](http://www.brainbell.com/tutorials/ms-office/excel/Macro_Hacks.htm)**

Macros make it wonderfully easy to automate repetitive tasks in Excel, but the way they're created and the facilities for using them are sometimes problematic. Fortunately, Excel is flexible enough that you can fix those problems and create new features with a minimum of effort.

### **[Connecting Excel to the World](http://www.brainbell.com/tutorials/ms-office/excel/Connecting_Excel_To_The_World.htm)**

Excel has long had connections to other members of the Microsoft Office family, as well as to databases. With the growth of the Web, Excel developed HTML export capabilities as well, making it easy to publish information created in Excel.

### **[5 Outlook Tutorials from Kansas University](http://www.educationonlineforcomputers.com/blogs/post/Free_Microsoft_Office_Training_Tutorial_Resources/867/5-Outlook-Tutorials-from-Kansas-University)**

Here are [5 Outlook Tutorials](http://www.techdocs.ku.edu/?outlook), from Kansas University, that will teach you many features of using and working with Microsoft Outlook, which is an email messaging and collaboration application. Using Outlook, you can manage your contacts, tasks, and calendar, and also collaborate and share information with others. Outlook allows you to organize, find and view all of this, using a consistent interface.

# **[Outlook Email Basics Tutorial](http://www.techdocs.ku.edu/docs/outlook_2002_email-basics_win.pdf)**

(24 pages, 442kb, pdf format)

Upon finishing this Outlook Basics tutorial you will be able to perform the following Outlook tasks:

- navigate the Outlook application window.
- view and sort email in different ways.
- create, forward and reply to email messages.
- send and receive attachments.
- maintain information about your contacts.
- use distribution lists to contact a group of people with one email message.

# **[Tutorial on Controlling Your Inbox in](http://www.techdocs.ku.edu/docs/outlook_2002_controlling-inbox_win.pdf) [Outlook](http://www.techdocs.ku.edu/docs/outlook_2002_controlling-inbox_win.pdf)**

This Outlook Inbox tutorial shows you how to control and manage messages in your inbox, including rules, the Out of Office Assistant, junk mail filters, folders, and message flagging. (25 pages, 263kb, pdf format)

Upon completing this Outlook Inbox tutorial you will be able to:

- Use the Rules Wizard and the Organize features to create new rules.
- Modify, rename, copy and re-order rules.
- Take advantage of the Out of Office Assistant.
- Flag messages for follow-up.
- Create folders to move messages into.

# **[Tutorial on Granting Folder Access in Outlook](http://www.techdocs.ku.edu/docs/outlook_2002_granting-access_win.pdf)**

This Outlook tutorial explains and demonstrates how to grant other users permissions to your Outlook inbox and other folders. (15 pages, 452kb, pdf format)

After completing this Outlook Folder Access tutorial you will be able to:

 - Access another user's account based on the permissions that person has set for them

- Set permissions so that others can access your account

# **[Tutorial on Managing Your Time using Outlook](http://www.techdocs.ku.edu/docs/outlook_2002_managing-time_win.pdf)**

This Outlook Time Management tutorial describes and teaches how to accomplish Outlook tasks related to creating, modifying, and managing appointments and meeting requests. (36 pages, 984kb, pdf format)

After finishing this Outlook Time Management tutorial you will be able to:

- Create and edit single and recurring appoints.

- Make appointment requests as well as respond to them.
- Create tasks (both one-time and recurring).
- Manage a task (editing, marking it complete, and updating task progress).
- Assign tasks.
- Create and manage notes.

# **[Storing Email in Outlook Tutorial](http://www.techdocs.ku.edu/docs/outlook_2002_storing-email_win.pdf)**

This Outlook tutorial shows you how to use AutoArchive to move items to an archive file (.pst). AutoArchive allows you to set up a schedule and archive multiple folders at the same time at set intervals. These .pst folders are referred to as Personal Folders. (15 pages, 420kb, pdf format)

At the end of this Outlook Storing Email tutorial you will be able to:

- Use the AutoArchive feature to move "old" messages
- View archived items.

 - Setting up a schedule and archive multiple folders at the same time at set intervals.

- Create a new data file (.pst) called Personal Folders.
- Move, store, and view items in a .pst file.
- Explore the difference between copying items or moving items.

# **[3 PowerPoint 2003 Tutorials from Kansas University](http://www.educationonlineforcomputers.com/blogs/post/Free_Microsoft_Office_Training_Tutorial_Resources/864/3-PowerPoint-2003-Tutorials-from-Kansas-University)**

Here are [3 PowerPoint 2003 Tutorials](http://www.techdocs.ku.edu/?powerpoint), from Kansas University, which includes a 2 page quick tutorial sheet for Powerpoint presentation features. The introductory PowerPoint tutorial explains the basics of using this presentation application, including editing slides, applying slide design, rearranging slides, working with the slide master, working with images and graphics, and saving and printing a slide presentation. The intermediate PowerPoint tutorial teaches the following PointPoint tasks and features: making an icon button; inserting a graphic, table or chart; animating text and graphics; creating slide transitions; and putting your presentation on the web.

# **[PowerPoint Introduction Tutorial](http://www.techdocs.ku.edu/docs/powerpoint_2003_introduction.pdf)**

This introductory PowerPoint tutorial gets you up and running with using basic PowerPoint tasks, such as creating new PowerPoint presentations, applying design templates and auto-layouts, using master pages, creating simple graphic objects, and inserting images from files and clip art. (20 pages, 464kb, pdf format)

### **[Intermediate PowerPoint Tutorial](http://www.techdocs.ku.edu/docs/powerpoint_2003_intermediate.pdf)**

This intermediate PowerPoint tutorial shows you how to perform more advanced PowerPoint tasks, such as creating hyperlinks to other slides, presentations, files, and Web sites; inserting action buttons and charts into presentations, animating text and graphic objects; and adding slide transitions. (20 pages, 414kb, pdf format)

## **[PowerPoint Power Hour Quick Tutorial](http://www.techdocs.ku.edu/docs/powerpoint_powerhour.pdf)**

This quick tutorial handout describes several PowerPoint time and labor saving tools. It explains three ways to create presentations quickly, using the Autocontent Wizard, the Outline tab, and the Photo Album features. It also provides the steps for creating and updating your design template using the Slide Master. (2 pages, 59kb, pdf format)

# **[Illustrated PowerPoint 2003 Tutorial](http://www.educationonlineforcomputers.com/blogs/post/Free_Microsoft_Office_Training_Tutorial_Resources/885/Illustrated-PowerPoint-2003-Tutorial)**

This 22-page [Illustrated PowerPoint 2003 Tutorial,](http://www.lakeland.cc.il.us/ctpd/fsd/vault/client/enclosures/PowerPointHandout.pdf) from Lake Land College, teaches you the fundamentals of using PowerPoint's interface and how to design your slide presentation using clipart, photos, sounds, custom animation and transitions. Also covered are how to print and save presentations. (16 pages, 699kb, pdf format)

# **[4 Access XP Tutorials from Kansas University](http://www.educationonlineforcomputers.com/blogs/post/Free_Microsoft_Office_Training_Tutorial_Resources/866/4-Access-XP-Tutorials-from-Kansas-University)**

Here are [4 Access XP Tutorials](http://www.techdocs.ku.edu/?access), from Kansas University. These include an Access tutorial that will introduce you to Access, and three others that teach you more advanced Access features and tasks, such as create and run a select query, create pivot tables and charts, work with forms and subforms, sort and filter for records, work with reports, add grouped sections and sort fields in reports, and create

calculated controls in reports.

#### **[Access Introduction Tutorial](http://www.techdocs.ku.edu/docs/access_xp_introduction.pdf)**

This Access Introduction Tutorial will get you started using the Microsoft Access relational database application. This program which allows you to create, organize, and edit large quantities of data. The tutorial covers creating a blank database, creating and importing tables into the database, establishing primary and foreign key fields, entering records into tables, sorting fields in tables, and filtering for specific records in tables. It also demonstrates how to set up different types of relationships between tables and enforcing rules on those relationships. (21 pages, 286kb, pdf format)

### **[Intermediate Access Tutorial](http://www.techdocs.ku.edu/docs/access_xp_intermediate.pdf)**

This Intermediate Access Tutorial teaches how to design a query, use queries to display related information from two or more tables, and construct selection criteria to extract specific records from tables using queries. It also shows you how to create and utilize pivot tables and charts based on query information. (18 pages, 349kb, pdf format)

# **[Access Forms Tutorial](http://www.techdocs.ku.edu/docs/access_xp_forms.pdf)**

This Access Forms Tutorial explains how to use and work with forms in Access. Forms give you a way to enter data into a database and work with other objects in a database. This tutorial shows the tasks needed for creating forms via AutoForm and the Form Wizard, and also for designing and modifying forms in design view with the help of the Toolbox toolbar. It also shows you how to add subforms to main forms, to sort, filter, and work with conditionally formatting data in forms. (22 pages, 273kb, pdf format)

# **[Access Reports Tutorial](http://www.techdocs.ku.edu/docs/access_xp_reports.pdf)**

This Access Reports Tutorial explains how to use reports within Access. It will teach you how to create reports using AutoReport and the Report Wizard. It also demonstrates how to design and modify reports in design view with the help of the Toolbox toolbar. And finally, it describes the tasks to create grouped sections, calculated fields, and sort information in reports. (17 pages, 248kb, pdf format)

## **[11 Excellent Access 2003 Tutorials](http://www.educationonlineforcomputers.com/blogs/post/Free_Microsoft_Office_Training_Tutorial_Resources/877/11-Excellent-Access-2003-Tutorials)**

Here are [11 excellent Access 2003 Tutorials,](http://www.brainbell.com/tutorials/ms-office/Access_2003/) from brainbell.com, that will teach you most of the important features of Access that you need to know to use this database application effectively and efficiently. Access topics covered by these tutorials include the following: creating a new database, working with data, tables and fields, creating and working with queries, forms and reports, and creating and using macros

#### **[The Fundamentals](http://www.brainbell.com/tutorials/ms-office/Access_2003/TOC_The_Fundamentals.html)**

In this tutorial you will learn about exactly what a database is, what it is used for, and how to perform simple database tasks, such as adding and deleting records. This tutorial also takes you on a basic tour of various parts of a Microsoft Access database: Tables, Forms, Reports, and Queries.

#### **[Creating and Working with a Database](http://www.brainbell.com/tutorials/ms-office/Access_2003/TOC_Creating_And_Working_With_A_Database.html)**

In this tutorial, you will learn to create and modify the major database objects: tables, forms, queries, and reports. You will even learn some basic database management tasks, such as how to delete and rename database objects and how to repair and compress a database.

### **[Finding, Filtering, and Formatting Data](http://www.brainbell.com/tutorials/ms-office/Access_2003/TOC_Finding_Filtering_And_Formatting_Data.html)**

Microsoft Access is equipped with an arsenal of Find, Sort, and Filter commands that can track down and organize a table's information in record time. In this tutorial you will learn how to use these commands.

#### **[Working with Tables and Fields](http://www.brainbell.com/tutorials/ms-office/Access_2003/TOC_Working_With_Tables_And_Fields.html)**

This tutorial explains just about everything you will ever need to know about tables and fields: how to link two or more related tables, how to create indexes for faster performance, and how to create a primary key field, which uniquely identifies each record in a table. This tutorial also explains how to change all the properties and settings for your tables' fields, such as how they are formatted and what kind of information they can store.

#### **[Creating Relational Databases](http://www.brainbell.com/tutorials/ms-office/Access_2003/TOC_Creating_Relational_Databases.html)**

In this tutorial you will learn how to link tables in an existing database together in a one-to-many relationship to create a relational database. You will also learn how to enforce referential integrity between those tables to keep records in related fields valid and accurate.

#### **[Working with Queries](http://www.brainbell.com/tutorials/ms-office/Access_2003/TOC_Working_With_Queries.html)**

In this tutorial you will learn how to harness the power of queries. First you will learn about all the different types of queries: simple select queries, parameter queries that prompt you for more information, crosstab queries that summarize records in an

easy-to-understand format, and action queries that actually modify the records in your database.

### **[Working with Forms](http://www.brainbell.com/tutorials/ms-office/Access_2003/TOC_Working_With_Forms.html)**

This tutorial explains everything you have ever wanted to know about forms and maybe a few things you didn't want to know.

### **[Working with Reports](http://www.brainbell.com/tutorials/ms-office/Access_2003/TOC_Working_With_Reports.html)**

This tutorial explains all the ins and outs of creating and working with reports: Formatting Options; Sorting and Grouping Options; Combine Data from Linked Tables.

### **[Formatting Forms and Reports](http://www.brainbell.com/tutorials/ms-office/Access_2003/TOC_Formatting_Forms_And_Reports.html)**

This tutorial explains how to format your forms and reports to make them more visually attractive and easier to read. You will learn how to change the appearance, size, and color of fonts and how to align text inside a control. This tutorial also describes how you can add pictures and graphics to your forms and reports.

#### **[Working with Macros](http://www.brainbell.com/tutorials/ms-office/Access_2003/TOC_Working_With_Macros.html)**

A macro is a set of one or more actions that perform a particular operation, such as opening a form or printing a report. Macros can help you to automate common tasks. For example, you can run a macro that prints a report when a user clicks a command button.

#### **[Advanced Topics](http://www.brainbell.com/tutorials/ms-office/Access_2003/TOC_Advanced_Topics.html)**

This tutorial explains how you can use Access with other programs,how to import and export databases in other file formats, difference between importing objects from another database versus linking to objects in another database, learn how to create a Microsoft Excel worksheet based on an Access query, transfer an Access table to Microsoft Word, or use Word with Access to create mail-merge letters.

# <span id="page-16-0"></span>**3) The Best New Free Training Sites for Flash, Photoshop, Dreamweaver, FrontPage, and other Adobe and Macromedia**

# **Applications**

## **[25 Flash 8 Tutorials](http://www.educationonlineforcomputers.com/blogs/post/Free_Training_Photoshop_Flash_Dreamweaver_FrontPage_Adobe_Macromedia_Apps/868/25-Flash-8-Tutorials)**

Here are 25 very informative [Flash 8 Tutorials](http://www.brainbell.com/tutorials/Flash/), courtesy of brainbell.com. These Flash tutorial lessons teach and demonstration many key features and areas of functionality that you need to know and use when creating compelling and interactive Flash documents for your web pages.

#### **[Create a Flash Document](http://www.brainbell.com/tutorials/Flash/Basic_Tasks_Create_A_Document.htm)**

Discover the power of Macromedia Flash Basic 8 and Macromedia Flash Professional 8. Find out how you can create a compelling web experience that combines video, text, graphics, and media control behaviors.

#### **[Creating an Animated Banner in Flash, Part 1](http://www.brainbell.com/tutorials/Flash/Basic_Tasks_Creating_A_Banner_Part_1.htm)**

This Flash 8 tutorial shows you some of the fundamental aspects of the program, and how to get started using them to build a real project. You don't need to know anything about Flash or animation to complete this tutorial; in fact, you'll discover how easy it is to start using Flash 8 to add elements to your web pages.

#### **[Creating an Animated Banner in Flash, Part 2](http://www.brainbell.com/tutorials/Flash/Basic_Tasks_Creating_A_Banner_Part_2.htm)**

This is Part 2 of this three-part that teaches creating an animated banner using Macromedia Flash 8. Now you will create symbols, animation, and even write some simple ActionScript to make the banner function in this continuation tutorial.

#### **[Creating an Animated Banner in Flash, Part 3](http://www.brainbell.com/tutorials/Flash/Basic_Tasks_Creating_A_Banner_Part_3.htm)**

This is Part 3 of this three-part that teaches creating an animated banner using Macromedia Flash 8, and the adding it to a web page using Dreamweaver. In this Flash tutorial, you learn about file size, banner standards, how to set publish settings, how to add the banner to a Dreamweaver web page, and how to add Flash Player detection.

### **[Create Accessible Flash Content](http://www.brainbell.com/tutorials/Flash/Basic_Tasks_Create_Accessible_Flash_Content.htm)**

This Flash tutorial shows you how to create an accessible document, designed for use with screen readers (which read web content aloud for visually impaired users) and other assistive technologies.

#### **[Flash Layers](http://www.brainbell.com/tutorials/Flash/Basic_Tasks_Work_With_Layers.htm)**

Learn how lasyers are used in Flash. Layers are like having transparent acetate sheets one on top of the other. If the areas of a layer do not have content, then you can see through it to see the layers below.

## **[Create a Flash Application](http://www.brainbell.com/tutorials/Flash/Basic_Tasks_Create_An_Application.htm)**

Learn how to create a Flash application that lets users view the cost of selecting multiple products. A Calculate button then adds the total cost.

### **[Flash Layout Tools](http://www.brainbell.com/tutorials/Flash/Basic_Tasks_Use_Layout_Tools.htm)**

This Flash tutorial demonstrates how to use the layout tools in Flash to create a user interface.

### **[Create Flash Symbols and Instances](http://www.brainbell.com/tutorials/Flash/Basic_Tasks_Create_Symbols_And_Instances.htm)**

This Flash tutorial teaches you an efficient method of using symbols, which are reusable objects. An instance is an occurrence of a symbol on the Stage, so when you use instances of a symbol, it does not increase the file size and is part of a strategy for keeping a Flash file size small.

### **[Add Button Animation and Navigation in Flash](http://www.brainbell.com/tutorials/Flash/Basic_Tasks_Add_Button_Animation_And_Navigation.htm)**

This Flash tutorial explains how to create and change buttons, along with adding animation to a button.

### **[Create a Flash Presentation with Screens](http://www.brainbell.com/tutorials/Flash/Basic_Tasks_Create_A_Presentation_With_Screens_%28Flash_Professional_Only%29.htm)**

Discover how Flash Professional 8 provides a new technique for creating presentations with slide screens. This involves adding nested slides that inherit media from other slides, and using the built-in controls to navigate through the slides at runtime.

#### **[Draw in Flash](http://www.brainbell.com/tutorials/Flash/Creating_Graphics_Draw_In_Flash.htm)**

When you draw in Flash, you create vector art, which is a mathematical representation of lines, curves, color, and position. This Flash tutorial describes how to create vector art of a bolt and logo.

### **[Create a Flash Timeline Animation](http://www.brainbell.com/tutorials/Flash/Creating_Graphics_Create_A_Timeline_Animation.htm)**

In this Flash tutorial, you will be taught the two types of tweening that you can create in Flash: a motion tween and a shape tween.

### **[Making Animations in Flash](http://www.brainbell.com/tutorials/Flash/Creating_Graphics_Making_Animations_With_Easing_%28Flash_Professional_Only%29.htm)**

This Flash tutorial shows you how to create an animation by tweening different properties of a graphic using the various tweening controls in the Flash authoring environment.

#### **[Applying Gradients in Flash](http://www.brainbell.com/tutorials/Flash/Creating_Graphics_Applying_Gradients.htm)**

This Flash tutorial takes you through the process of using the gradient tools in Macromedia Flash.

### **[Applying Graphic Filters and Blends in Flash](http://www.brainbell.com/tutorials/Flash/Creating_Graphics_Apply_Graphic_Filters_And_Blends_%28Flash_Professional_Only%29.htm)**

This Flash tutorial teaches you how to create compelling graphic effects using some

of the authoring features in Macromedia Flash Professional 8.

### **[Add Text to a Flash Document](http://www.brainbell.com/tutorials/Flash/Text_Add_Text_To_A_Document.htm)**

This Flash tutorial shows you how to add text and text fields to a Flash document. It demonstrates the three types of text you can add static text for titles, labels, or other text content you want to appear in a Flash document.

## **[Use Flash Script Assist Mode](http://www.brainbell.com/tutorials/Flash/ActionScript_Use_Script_Assist_Mode.htm)**

This Flash tutorial teaches the steps of using Script Assist mode to add interactivity to a Flash application. How to add ActionScript code to an object (a button) and to frames in the Timeline. This Flash tutorial also demonstrates some best practices for adding scripts to your Flash document.

## **[Adding Interactivity in Your Flash Document](http://www.brainbell.com/tutorials/Flash/ActionScript_Add_Interactivity.htm)**

This Flash tutorial will show you some of the ways to implement interactivity in Flash.

# **[Writinbg ActionScript](http://www.brainbell.com/tutorials/Flash/ActionScript_Write_Scripts.htm)**

With ActionScript you can write reusable code to control document playback in response to events; add interactivity to a document in response to user actions; use built-in objects, create custom classes and objects; and create more compact and efficient applications.

## **[Create a Form with Conditional Logic and Send Data in Flash](http://www.brainbell.com/tutorials/Flash/ActionScript_Create_A_Form_With_Conditional_Logic_And_Send_Data.htm)**

You can create a form with conditional logic in Flash that allows it to respond to user interaction and send the form data to an external data source. This Flash tutorial shows you how to create a simple form.

### **[Objects and Classes](http://www.brainbell.com/tutorials/Flash/ActionScript_Work_With_Objects_And_Classes.htm)**

Learn how to create and modify Flash classes.

### **[Data Integration](http://www.brainbell.com/tutorials/Flash/Data_Integration_Overview_%28Flash_Professional_Only%29.htm)**

This Flash tutorial shows you several methods to use data binding and data components in Flash Professional 8.

### **[Using the Macromedia Tips Web Service](http://www.brainbell.com/tutorials/Flash/Data_Integration_Using_The_Macromedia_Tips_Web_Service_%28Flash_Professional_Only%29.htm)**

In this tutorial, you will find out how to use thge Web Services panel to connect to a web service (to return a random tip about Macromedia software).

# **[Using XML for a Timesheet](http://www.brainbell.com/tutorials/Flash/Data_Integration_Using_XML_For_A_Timesheet_%28Flash_Professional_Only%29.htm)**

This Flash tutorial teaches you how to create an application for editing timesheet data. The timesheet data is stored as XML within a native XML database.

### **[9 Photoshop and ImageReady Tutorials](http://www.educationonlineforcomputers.com/blogs/post/Free_Training_Photoshop_Flash_Dreamweaver_FrontPage_Adobe_Macromedia_Apps/871/9-Photoshop-and-ImageReady-Tutorials)**

Here are [9 Photoshop and ImageReady Tutorials,](http://www.brainbell.com/tutorials/Photoshop/) from brainbell.com, that will teach you how to use Photoshop and Image Ready to prepare and manipulate images that will be used on the web.

#### **[Create New File for Web](http://www.brainbell.com/tutorials/Photoshop/New_File_for_the_Web.html)**

Learn how to set Image Dimensions, Resolution, Color Mode, Bit Depth, Background Content and Color Profile for a new file in Photoshop.

#### **[Create a Navigation Bar in Adobe Photoshop and ImageReady](http://www.brainbell.com/tutorials/Photoshop/Building_a_Navigation_Bar.html)**

In this tutorial you'll learn a variety of techniques for creating visually exciting graphics that support and enhance navigation.

#### **[Slice and Optimize Web Images in Adobe Photoshop](http://www.brainbell.com/tutorials/Photoshop/Slicing_and_Optimizing_for_Web_Images.html)**

Slice a navigation bar and optimize each slice as a separate GIF or JPEG. You can slice and optimize in either Photoshop or ImageReady. This tutorial uses Photoshop.

#### **[Slice Options in Adobe ImageReady](http://www.brainbell.com/tutorials/Photoshop/Slice_Options.html)**

Learn how the contents of a selected slice appear in a Web browser.

#### **[JPEG Optimization Settings](http://www.brainbell.com/tutorials/Photoshop/JPEG_Optimization_Settings.html)**

Optimizing reduces the size of an image so it will load faster in a Web browser. JPEG, is the best format for optimizing photographs.

#### **[GIF Optimization Settings](http://www.brainbell.com/tutorials/Photoshop/GIF_Optimization_Settings.html)**

GIF, which stands for Graphics Interchange Format, is the ideal format for optimizing areas of solid color and lines, like illustrations, logos, cartoons, line art, and text.

#### **[Retouching](http://www.brainbell.com/tutorials/Photoshop/TOC_The_Professional_Retoucher%27s_Studio.htm)**

Learn very useful retouching techniques

#### **[Create a javascript rollover](http://www.brainbell.com/tutorials/Photoshop/how_to_make_javascript_rollover.html)**

Rollover animations are graphics that change as you pass the mouse over a specific spot onscreen

#### **[How to Use Red-Eye Tool](http://www.brainbell.com/tutorials/Photoshop/How_to_Use_Red-Eye_Tool.html)**

Red eye happens when the light from the camera flash reflects off the subject's retina. It can make for a disturbingly demonic image

### **[61 ImageReady Tutorials](http://www.educationonlineforcomputers.com/blogs/post/Free_Training_Photoshop_Flash_Dreamweaver_FrontPage_Adobe_Macromedia_Apps/880/61-ImageReady-Tutorials)**

Here are [61 Adobe ImageReady Tutorials](http://www.tutcity.com/tutorials/Adobe_ImageReady/) from around the web, courtesy of tutcity.com. Adobe Imageready is a bitmap graphics editor that comes with Photoshop. It consists of several graphics tools that you can use to edit and manipulate graphics and photos for the Web. These tutorials will teach you all of Imageready's features that you need to know to effectively use this tool.

### ImageReady Tutorial Topics:

- - [Animation](http://www.tutcity.com/tutorials/Adobe_ImageReady/Animation/)
- - [Banners](http://www.tutcity.com/tutorials/Adobe_ImageReady/Banners/)
- - [Buttons](http://www.tutcity.com/tutorials/Adobe_ImageReady/Buttons/)
- - [Getting Started](http://www.tutcity.com/tutorials/Adobe_ImageReady/Getting_Started/)
- - [Slicing](http://www.tutcity.com/tutorials/Adobe_ImageReady/Slicing/)
- - [Text Effects](http://www.tutcity.com/tutorials/Adobe_ImageReady/Text_Effects/)
- - [Web Graphics](http://www.tutcity.com/tutorials/Adobe_ImageReady/Web_Graphics/)

### **[171 Illustrator Tutorials](http://www.educationonlineforcomputers.com/blogs/post/Free_Training_Photoshop_Flash_Dreamweaver_FrontPage_Adobe_Macromedia_Apps/882/171--Illustrator-Tutorials)**

Here are **[171 Adobe Illustrator Tutorials](http://www.tutcity.com/tutorials/Adobe_Illustrator/)** from around the web, linked from tutcity.com. Adobe Illustrator is vector-based graphics editor that you can use to create and design artwork such as logos. It is powerful and feature-filled tool that you can use in the creation of print media and web graphics.

### Illustrator Tutorial Categories:

- - [3D Effects](http://www.tutcity.com/tutorials/Adobe_Illustrator/3D_Effects/)
- - [Drawing](http://www.tutcity.com/tutorials/Adobe_Illustrator/Drawing/)
- - [Getting Started](http://www.tutcity.com/tutorials/Adobe_Illustrator/Getting_Started/)
- - [Text Effects](http://www.tutcity.com/tutorials/Adobe_Illustrator/Text_Effects/)

- [Web Graphics](http://www.tutcity.com/tutorials/Adobe_Illustrator/Web_Graphics/)

# **[2 Dreamweaver Tutorials from Durham University](http://www.educationonlineforcomputers.com/blogs/post/Free_Training_Photoshop_Flash_Dreamweaver_FrontPage_Adobe_Macromedia_Apps/865/2-Dreamweaver-Tutorials-from-Durham-University)**

Here are 2 Dreamweaver Tutorials, from Durham University. The first one is an introductory Dreamweaver tutorial, and it will show you the basics of using Dreamweaver to create a web page and insert images, links and tables into it. It also introduces you to Dreamweaver's Site Management tools. The second on is a more advanced Dreamweaver tutorial, titled "Further Dreamweaver". It covers web site navigation methods, layouts, tables, behaviors, and adding multimedia and video to your web pages.

## **[Introduction to Dreamweaver Tutorial](http://www.dur.ac.uk/resources/its/info/guides/171dreamweaver.pdf)**

This introductory Dreamweaver tutorial takes you through the basic steps of using Dreamweaver to create web pages. It teaches you how to create a web site using Dreamweaver's site management tools, and how to insert images, links and tables into web pages using HTML. (26 pages, 443kb, pdf format)

#### Contents of Introduction to Dreamweaver Tutorial:

- 1 Getting started
- 2 Site management
- 3 Creating a new folder
- 4 Creating a new page
- 5 Inserting images
- 6 Adding links within the page, to other pages and to files
- 7 Tables
- 8 Linking to other resources
- 9 HTML editing in Code View
- 10 Putting mathematical formulae on the WWW
- 11 Spelling
- 12 Using Help in Dreamweaver
- 13 Closing Dreamweaver
- 14 Further information
- 15 Testing your website for accessibility

# **[Further Dreamweaver Tutorial](http://www.dur.ac.uk/resources/its/info/guides/172dreamweaver.pdf)**

This more advanced Dreamweaver tutorial shows you how to create navigation among web pages, including navigation bars and jump menus. It also gives you examples of several methods of layout using tables, layers, and frames, and teaches you more advanced uses of Dreamweaver's Site Management. (33 pages, 321kb, pdf format)

Contents of Further Dreamweaver Tutorial:

- 1 Further Site Management
	- 1.1 Defining a site
	- 1.2 Working with files in the Site panel
	- 1.3 Transferring files to a remote server
	- 1.4 Using Check In/Check Out
	- 1.5 Getting and putting files
- 2 Layout
	- 2.1 Layout tables and Cells
	- 2.2 Layers
- 3 Navigation
	- 3.1 Adding a Navigation Bar
	- 3.2 Jump menu
- 4 Templates
	- 4.1 Introduction to templates
	- 4.2 Creating and editing templates
	- 4.3 Defining editable regions in a template
	- 4.4 Creating documents based on templates
	- 4.5 Updating the site
- 5 Frames
	- 5.1 What are frames?
	- 5.2 When do I use frames?
	- 5.3 Inserting a predefined frameset
	- 5.4 Frames and Accessibility Attributes
	- 5.5 Naming frames
	- 5.6 Selecting and saving the frameset
	- 5.7 Adding content to frames
	- 5.8 Adding existing material to a frame
	- 5.9 Using links in one frame to control the content of another frame
	- 5.10 Page properties
	- 5.11 Saving files and a frameset to preview
	- 5.12 Testing your frames
	- 5.13 Nested frames
	- 5.14 Deleting frames
- 6 Behaviours
	- 6.1 Behavior inspector
- 6.2 Applying a behavior
- 7 Adding video and media to web pages
	- 7.1 Video
	- 7.2 Copyright
	- 7.3 Audio
	- 7.4 Further information on video and audio
- 8 Assets, Library and History panel
	- 8.1 The Assets panel and Library items
	- 8.2 Using the History palette

# **[19 FrontPage 2003 Tutorials](http://www.educationonlineforcomputers.com/blogs/post/Free_Training_Photoshop_Flash_Dreamweaver_FrontPage_Adobe_Macromedia_Apps/876/19-FrontPage-2003-Tutorials)**

Here are [19 FrontPage 2003 Tutorials,](http://www.brainbell.com/tutorials/ms-office/FrontPage_2003/) from brainbell.com, teaching you many of FrontPage's features that you need to know to create attractive and compelling web sites. These cover important FrontPage functionality, such as hyperlinks, images, tables, frames, CSS, layers, DHTML, structuring your site, themes, templates, collaboration tools, and working with Databases.

### **[Introduction](http://www.brainbell.com/tutorials/ms-office/FrontPage_2003/TOC_Introduction.html)**

FrontPage Intorduction to: Site management, Site publishing, Templates and wizards, Collaboration tools, Integration with Microsoft Office.

# **[Creating a Basic Web Page](http://www.brainbell.com/tutorials/ms-office/FrontPage_2003/Part_I_Creating_A_Basic_Web_Page.htm)**

This tutorial will help you to making a basic web page in FrontPage. And shows some features which will speedup your work like: Hands-on editing (you have not need to write code); Speed: tasks that are extremely tedious when coding manually; visual aids. FrontPage provides diagrams to help manage; guidance. FrontPage menus and toolbars provide direction that's lacking in an all-text HTML world.

### **[Working with Text](http://www.brainbell.com/tutorials/ms-office/FrontPage_2003/TOC_Working_with_Text.html)**

This tutorials covers the following: Inserting spaces between paragraphs and words; adding special characters, selection and move of text; format characters like change color, size; formatting of paragraphs, aligning and spacing etc.

### **[Hyperlinks](http://www.brainbell.com/tutorials/ms-office/FrontPage_2003/TOC_Hyperlinks.html)**

This tutorial described: what hyperlinks are, what url's are, differnece between absolute & relative urls, working with hyperlinks and tooltips...

## **[Work with Images](http://www.brainbell.com/tutorials/ms-office/FrontPage_2003/TOC_Working_with_Images.html)**

This tutorial covers the following: Image Files on the Web; Adding Pictures; formatting pictures; Adding Videos and Flash Movies; Saving Image Files; Creating an Image Map; Creating Thumbnails; Adding a Photo Gallery; Adding a Background Picture.

### **[Tables](http://www.brainbell.com/tutorials/ms-office/FrontPage_2003/TOC_Improving_Your_Web_Page.html)**

You'll learn: introduction to tables, rows cells, how to insert table, formatting of table and cells and FrontPage layout tables.

### **[Frames](http://www.brainbell.com/tutorials/ms-office/FrontPage_2003/TOC_Frames.html)**

You'll learn: Deciding Whether to Use Frames; Creating Frames and Framesets; Editing Frameset Content; Hyperlinking from Frames; Creating Inline Frames; Alternatives to Frames.

### **[Cascading Style Sheets](http://www.brainbell.com/tutorials/ms-office/FrontPage_2003/TOC_Cascading_Style_Sheets.html)**

You'll learn: inroduction to CSS (Cascading Style Sheets); create an external style sheet; create embeded style sheet; applying style; understanding to styles behavior.

### **[Layers](http://www.brainbell.com/tutorials/ms-office/FrontPage_2003/TOC_Layers.html)**

You'll learn: layers types; how to create, select and modify layers; how to resize and position layers and working with nesting layers.

### **[DHTML: Adding Interactivity](http://www.brainbell.com/tutorials/ms-office/FrontPage_2003/TOC_DHTML_Adding_Interactivity.html)**

In this tutorial, you'll learn how to create rollover buttons, cascading menus, play sounds, and display pop-up windows and messages. You can even automatically reroute your visitors to a different Web page. You'll learn to do all these things with FrontPage DHTML (short for Dynamic HTML) effects and behaviors.

### **[Creating and Structuring Your Web Site](http://www.brainbell.com/tutorials/ms-office/FrontPage_2003/TOC_Part_III_Building_And_Managing_A_Web_Site.html)**

This tutorial will help you tackle important decisions that rear up when you start building a Web site: what FrontPage tools should you use to create your site? Where should you save your site? What should you name it? Once you get going, you'll also need to know how to store and organize all the files that you're creating.

### **[Themes, Link Bars, and Templates](http://www.brainbell.com/tutorials/ms-office/FrontPage_2003/TOC_Themes,_Link_Bars,_and_Templates.html)**

You'll learn, how to use FrontPage's themes, linkbars, and page banners. Create page templates and dynamic web templates and more.

#### **[Testing your site](http://www.brainbell.com/tutorials/ms-office/FrontPage_2003/TOC_Testing_Your_Site.html)**

This tutorial will give you tips about testing, like: validation, accessibility, testing with different browsers, html optimization, hyperlinks testing and usage of FrontPage tool REPORTS.

### **[Publishing your Site](http://www.brainbell.com/tutorials/ms-office/FrontPage_2003/TOC_Publishing_Your_Site.html)**

You'll learn: Microsoft Web Server Technologies: FrontPage Server Extensions; Windows SharePoint Services; SharePoint Team Services; Authoring Modes; Setting Publishing Preferences for FrontPage, how to open remote web site in FrontPage, and how to Cleanup Code.

### **[Collaboration Tools](http://www.brainbell.com/tutorials/ms-office/FrontPage_2003/TOC_Collaboration_Tools.html)**

When you bring additional authors into the mix, the whole process of creating a Web site gets more complicated. You'll learn how to assign pages, how to control over documents, and how to assign task to differnt webmasters.

### **[Gathering Data with Forms](http://www.brainbell.com/tutorials/ms-office/FrontPage_2003/TOC_Part_IV_Forms_And_Databases.html)**

This tutorial introduces you to forms and the many ways FrontPage lets you manage them. You can create your own form manually or use a FrontPage form template (a ready-made form-creating tool). You'll learn how to collect the data you're receiving in a variety of formatsfrom email to text files, or you can even pipe the info you're gathering into a database. And you'll also learn a few form-related tricks, like how to make sure that visitors fill in certain fields and how to let them know they've successfully filled out and submitted your form.

#### **[Working with Databases](http://www.brainbell.com/tutorials/ms-office/FrontPage_2003/TOC_Working_With_Databases.html)**

This tutorial shows you how to set up FrontPage so that you can easily tap into data storehouses and fill your pages with whatever info you want to retrieve. You'll also learn how to add a search feature to your site. As usual, you can do it all without a lick of programming knowledge.

#### **[Interacting with a Database](http://www.brainbell.com/tutorials/ms-office/FrontPage_2003/TOC_Interacting_With_A_Database.html)**

This tutorial teaches you how to create what is essentially a Web-based application that lets visitors work directly with a database. After you learn how to create this tool, you'll see exactly how it works within a browser.

### **[Integrating FrontPage with Office Programs](http://www.brainbell.com/tutorials/ms-office/FrontPage_2003/TOC_Part_V_FrontPage_And_Microsoft_Office_2003.html)**

When you're transferring material into FrontPage from another Office program, there are some basic dos and don'ts, all of which you'll read about in this tutorial.

Here are [166 Adobe Fireworks Tutorials](http://www.tutcity.com/tutorials/Adobe_Fireworks/), linked from tutcity.com. Adobe Fireworks is a design and graphics editing application that you can use to create compelling Web graphics. These Fireworks tutorials will show you how to: use bitmap tools to edit an image, create logos for your company or site, design Web pages for your site, add rollover buttons, export your pages as HTML file, and much more.

Firework Tutorial Topics:

- - [Animation](http://www.tutcity.com/tutorials/Adobe_Fireworks/Animation/)
- - [Buttons, Menus and Interfaces](http://www.tutcity.com/tutorials/Adobe_Fireworks/Buttons_Menus_Interfaces/)
- - [Drawing](http://www.tutcity.com/tutorials/Adobe_Fireworks/Drawing/)
- - [Getting Started](http://www.tutcity.com/tutorials/Adobe_Fireworks/Getting_Started/)
- - [Picture Editing](http://www.tutcity.com/tutorials/Adobe_Fireworks/Picture_Editing/)
- - [Special Effects](http://www.tutcity.com/tutorials/Adobe_Fireworks/Special_Effects/)
- - [Text Effects](http://www.tutcity.com/tutorials/Adobe_Fireworks/Text_Effects/)
- - [Tips and Tricks](http://www.tutcity.com/tutorials/Adobe_Fireworks/Tips_and_Tricks/)

# <span id="page-27-0"></span>**4) The Best New Free Web Development Training Sites**

# **[15 HTML and CSS Tutorials](http://www.educationonlineforcomputers.com/blogs/post/Free_Web_Development_Training_Tutorial_Resources/869/15-HTML-and-CSS-Tutorials)**

Here are [15 HTML and CSS Tutorials,](http://www.brainbell.com/tutorials/HTML_and_CSS/) from brainbell.com. These cover much of the basics and HTML and CSS, as well as some more advanced techniques, such as using forms, margins, borders, padding, positioning, floats, and z-index.

# **[Building an HTML Page](http://www.brainbell.com/tutorials/HTML_and_CSS/TOC_Building_An_HTML_Page.html)**

Learn how to create an HTML template. This template will contain all the necessary and helpful technical and structural bits that form the basis of a document that will conform and validate, too.

# **[Adding Text and Links](http://www.brainbell.com/tutorials/HTML_and_CSS/TOC_Adding_Text_And_Links.html)**

This HTML tutorial shows you how to work with text and links on your web pages. From the logic of headers and lists to a variety of linking options, you'll find out what it means to create great text in noble fashion, making your content as royal as can be.

### **[Adding Images, Media, and Scripts](http://www.brainbell.com/tutorials/HTML_and_CSS/TOC_Adding_Images,_Media,_and_Scripts.html)**

Learn how to prepare images for your web pages. Using a good image editor, you can quickly learn the details.

### **[Creating Tables](http://www.brainbell.com/tutorials/HTML_and_CSS/TOC_Creating_Tables.html)**

Tables are a very helpful way of presenting data on a website. The ideal is to avoid tables altogether, except for the purpose for which they were intended.

### **[Building Forms](http://www.brainbell.com/tutorials/HTML_and_CSS/TOC_Building_Forms.html)**

Using this HTML Forms tutorial, you'll find out how to build HTML forms and make them logical and accessible.

### **[Working with Frames](http://www.brainbell.com/tutorials/HTML_and_CSS/TOC_Working_With_Frames.html)**

Learn about two very specific reasons to use frames with your web pages.

## **[Using CSS](http://www.brainbell.com/tutorials/HTML_and_CSS/TOC_Using_CSS.html)**

This CSS tutorial teaches you how to set up CSS to be most efficient and flexible for your designs.

### **[Working with Color and Images Using CSS](http://www.brainbell.com/tutorials/HTML_and_CSS/TOC_Working_With_Color_And_Images_Using_CSS.html)**

This CSS tutorial teaches you how to apply images to backgrounds and elements, and you'll learn about methods of using images for a range of visual techniques.

### **[Styling Text](http://www.brainbell.com/tutorials/HTML_and_CSS/TOC_Styling_Text.html)**

In this CSS tutorial, you'll learn about font and text styles, along with some of the additional style properties that will affect your text but not necessarily be limited to use with text. You'll also learn about additional selector types that have not yet been introduced to you.

### **[Link Effects, Lists, and Navigation](http://www.brainbell.com/tutorials/HTML_and_CSS/TOC_Link_Effects,_Lists,_and_Navigation.html)**

In this CSS tutorial, you first create some simple styles for links and then progress to multiple link styles. You'll then learn to manage lists with CSS.

### **[Margins, Borders, and Padding](http://www.brainbell.com/tutorials/HTML_and_CSS/TOC_Margins,_Borders,_and_Padding.html)**

This CSS tutorial teaches you one of the coolest things about CSS "style features" such as margins, borders and padding.

### **[Positioning, Floats, and Z-index](http://www.brainbell.com/tutorials/HTML_and_CSS/TOC_Positioning,_Floats,_and_Z-index.html)**

In this CSS tutorial, you'll learn the basis for what you need to know about creating great CSS-based layouts, instead of the table-based.

### **[CSS Layouts](http://www.brainbell.com/tutorials/HTML_and_CSS/TOC_CSS_Layouts.html)**

This CSS Layouts tutorial shows you how to use the primary types of layouts in CSS that are typically used to achieve a range of design.

### **[XHTML 1.0 References](http://www.brainbell.com/tutorials/HTML_and_CSS/TOC_app01.html)**

This XHTML tutorial teaches all elements in the XHTML 1.0 Transitional DTD.

### **[CSS 2.1 Reference](http://www.brainbell.com/tutorials/HTML_and_CSS/TOC_app02.html)**

In this CSS reference, you'll find information about the selectors and properties available for use in CSS 2.1.

# **[18 PHP and MySQL Tutorials](http://www.educationonlineforcomputers.com/blogs/post/Free_Web_Development_Training_Tutorial_Resources/873/18-PHP-and-MySQL-Tutorials)**

Here are [18 PHP and MySQL Tutorials,](http://www.brainbell.com/tutors/php/php_mysql/) from brainbell.com. These will teach you how use PHP and MySQL, along with showing you how to use both of these web development technologies together.

# **[Database Applications and the Web](http://www.brainbell.com/tutors/php/php_mysql/TOC_Database_Applications_and_the_Web.html)**

With the growth of the Web over the past decade, there has been a similar growth in services that are accessible over the Web. Many new services are...

### **[PHP](http://www.brainbell.com/tutors/php/php_mysql/TOC_PHP.html)**

PHP is similar to high-level languages such as C, Perl, Pascal, FORTRAN, and Java, and programmers who have experience with...

### **[MySQL and SQL](http://www.brainbell.com/tutors/php/php_mysql/TOC_MySQL_and_SQL.html)**

In this tutorial, we introduce the MySQL database management system (DBMS) and the SQL database query language for defining and...

### **[Querying Web Databases](http://www.brainbell.com/tutors/php/php_mysql/TOC_Querying_Web_Databases.html)**

This tutorial is the first of six that introduce practical web database application development. In this tutorial, we introduce the basics of connecting to the MySQL DBMS with PHP...

### **[User-Driven Querying](http://www.brainbell.com/tutors/php/php_mysql/TOC_User_Driven_Querying.html)**

We focus here on user-driven querying, in which the user provides data that controls

the query process...

### **[Writing to Web Databases](http://www.brainbell.com/tutors/php/php_mysql/TOC_Writing_to_Web_Databases.html)**

Writing data in web database applications requires different techniques than reading data. Issues of transactions and concurrency become important, and we introduce these issues and the principles of dealing with them in this tutorial...

### **[Validation on the Server and Client](http://www.brainbell.com/tutors/php/php_mysql/TOC_Validation_on_the_Server_and_Client.html)**

Validation is essential to web database applications. Ensuring that data meets user and system requirements is important, but ensuring that the...

### **[Sessions](http://www.brainbell.com/tutors/php/php_mysql/TOC_Sessions.html)**

In this tutorial we will discuss how sessions are managed, Introduce cookies, configure PHP session management library, PHP session management...

### **[Authentication and Security](http://www.brainbell.com/tutors/php/php_mysql/TOC_Authentication_and_Security.html)**

There are many database applications in which restrictions need to be applied to control user access. Some applications deal with sensitive ...

#### **[Winestore Customer Management](http://www.brainbell.com/tutors/php/php_mysql/TOC_Winestore_Customer_Management.html)**

This tutorial is the first of four that outline the case study winestore application. It contains an overview of the complete application, as well...

### **[Shopping Cart](http://www.brainbell.com/tutors/php/php_mysql/TOC_The_Winestore_Shopping_Cart.html)**

In this tutorial, we introduce the shopping cart developed for the online winestore. The shopping cart is typical of those used in online stores: the user can add items to the cart and manage the quantities of the different items. The solution we outline is scalable and practical.

### **[Ordering and Shipping at the Winestore](http://www.brainbell.com/tutors/php/php_mysql/TOC_Ordering_and_Shipping_at_the_Winestore.html)**

We complete our description of the shopping components of the winestore by outlining the ordering and shipping modules in this tutorial...

### **[Related Topics](http://www.brainbell.com/tutors/php/php_mysql/TOC_Related_Topics.html)**

This tutorial completes our outline of the online winestore. We present here the completed searching and browsing module, and two related topics in web database applications

#### **[Installation Guide](http://www.brainbell.com/tutors/php/php_mysql/TOC_Installation_Guide.html)**

This tutorial is a guide to installing the software used. The first section presents the steps to install and configure MySQL, Apache...

#### **[Internet and Web Protocols](http://www.brainbell.com/tutors/php/php_mysql/TOC_Internet_and_Web_Protocols.html)**

In this tutorial, we introduce the networking protocols and standards of the Internet. The first part give a brief overview of the networking protocol TCP/IP and its basic

principles. The second, larger part of this appendix is a discussion of HTTP...

### **[Modeling and Designing Relational Databases](http://www.brainbell.com/tutors/php/php_mysql/TOC_Modeling_and_Designing_Relational_Databases.html)**

Relational database management systems, or RDBMSs, maintain, enforce, and use relationships between data.

## **[Object Oriented Programming in PHP](http://www.brainbell.com/tutorials/php/TOC_oop.html)**

One of the key features of object-oriented programming (OOP) is the ability to create new data types in which the data and the implementation of operations are bound together...

### **[Regular Expressions](http://www.brainbell.com/tutorials/php/TOC_Regex.html)**

Regular expressions enables to find and extract more complicated pieces of information in a strings and do this in a multiple-byte character set environment.

# **[324 HTML Tutorials](http://www.educationonlineforcomputers.com/blogs/post/Free_Web_Development_Training_Tutorial_Resources/883/324-HTML-Tutorials)**

Here are [324 HTML Tutorials](http://www.tutcity.com/tutorials/HTML/) from around the web, linked from tutcity.com. These HTML tutorials will teach you everything you need to know about HTML & XHTML so you can design and create great attractive and user friendly websites. Also use these to update and increase your web development skills.

HTML Tutorial Topics:

- - [Adding Text](http://www.tutcity.com/tutorials/HTML/Text/)
- - [Designing](http://www.tutcity.com/tutorials/HTML/Designing/)
- - [Forms](http://www.tutcity.com/tutorials/HTML/Forms/)
- - [Frames](http://www.tutcity.com/tutorials/HTML/Frames/)
- - [Getting Started](http://www.tutcity.com/tutorials/HTML/Getting_Started/)
- - [Image Mapping](http://www.tutcity.com/tutorials/HTML/Image_Mapping/)
- - [Images](http://www.tutcity.com/tutorials/HTML/Images/)
- - [Tables](http://www.tutcity.com/tutorials/HTML/Tables/)
- - [Text and Documents Linking](http://www.tutcity.com/tutorials/HTML/Text_and_Documents_Linking/)
- - [Third Party](http://www.tutcity.com/tutorials/HTML/Third_Party/)
- - [XHTML](http://www.tutcity.com/tutorials/HTML/XHTML/)

### **[322 CSS Tutorials](http://www.educationonlineforcomputers.com/blogs/post/Free_Web_Development_Training_Tutorial_Resources/884/322-CSS-Tutorials)**

Here are **[322 CSS Tutorials](http://www.tutcity.com/tutorials/CSS/)**, linked from the tutorial portal, tutcity.com. Cascading Style Sheets (CSS) is a simple and powerful method for managing and applying style to web documents and HTML pages. Whether you are a web designer, developer, or anywhere in between, CSS is an important part of developing websites. These CSS tutorials teach you how use Cascading Style Sheets and much of the functionality you can get by using them.

### CSS Tutorial Topics:

- - [Advanced Techniques](http://www.tutcity.com/tutorials/CSS/Advanced_Techniques/)
- - [Background](http://www.tutcity.com/tutorials/CSS/Background/)
- - [Box Model](http://www.tutcity.com/tutorials/CSS/Box_Model/)
- - [Buttons and Navigations](http://www.tutcity.com/tutorials/CSS/Buttons_and_Navigations/)
- - [Colors and Effects](http://www.tutcity.com/tutorials/CSS/Colors_and_Effects/)
- - [Cursors](http://www.tutcity.com/tutorials/CSS/Cursors/)
- - [Forms](http://www.tutcity.com/tutorials/CSS/Forms/)
- - [Getting Started](http://www.tutcity.com/tutorials/CSS/Getting_Started/)
- - [Layouts](http://www.tutcity.com/tutorials/CSS/Layouts/)
- - [Links Formatting](http://www.tutcity.com/tutorials/CSS/Links_Formatting/)
- - [Miscellaneous](http://www.tutcity.com/tutorials/CSS/Miscellaneous/)
- - [Positioning and Styling](http://www.tutcity.com/tutorials/CSS/Positioning_and_Styling/)
- - [Scrollbars](http://www.tutcity.com/tutorials/CSS/Scrollbars/)
- - [Text Formatting](http://www.tutcity.com/tutorials/CSS/Text_Formatting/)

#### **[48 Perl and CGI Tutorials](http://www.educationonlineforcomputers.com/blogs/post/Free_Web_Development_Training_Tutorial_Resources/881/48-Perl-and-CGI-Tutorials)**

Here are [48 Perl and CGI Tutorials](http://www.tutcity.com/tutorials/CGI_and_Perl/) on the Web, linked from tutcity.com. These will teach you how to program many website functions and features using Perl.

Perl Tutorial Topics:

- - [CMS, Counters and Guestbooks](http://www.tutcity.com/tutorials/CGI_and_Perl/CMS_Counters_and_Guestbooks/)
- - [Cookies and Authentication](http://www.tutcity.com/tutorials/CGI_and_Perl/Cookies_and_Authentication/)
- - [Database Integration](http://www.tutcity.com/tutorials/CGI_and_Perl/Database/)
- - [File Manipulation](http://www.tutcity.com/tutorials/CGI_and_Perl/File_Manipulation/)
- - [General Development](http://www.tutcity.com/tutorials/CGI_and_Perl/General_Development/)
- - [Getting Started](http://www.tutcity.com/tutorials/CGI_and_Perl/Getting_Started/)
- - [Image Manipulation](http://www.tutcity.com/tutorials/CGI_and_Perl/Image_Manipulation/)
- - [Miscellaneous](http://www.tutcity.com/tutorials/CGI_and_Perl/Miscellaneous/)
- - [XML and Perl](http://www.tutcity.com/tutorials/CGI_and_Perl/XML_and_Perl/)

# <span id="page-33-0"></span>**5) The Best New Free Windows, Linux, Hardware and General Computer Training Sites**

# **[Windows XP Guide](http://www.geekgirls.com/menu_windowsxp.htm)**

[Control Panel Shortcuts](http://www.geekgirls.com/windowsxp_controlpanel.htm) [Visual Guide: Best Improvements](http://www.geekgirls.com/windowsxp_best_guide.htm) [Visual Guide: Desktop Roadmap](http://www.geekgirls.com/windowsxp_desktop.htm) [Introduction to File Management](http://www.geekgirls.com/windowsxp_filemanage.htm) [File Organization: The New Views](http://www.geekgirls.com/windowsxp_fileviews.htm) [The Search Companion](http://www.geekgirls.com/windowsxp_search.htm) [Windows Messenger](http://www.geekgirls.com/windowsxp_messenger.htm) [Internet Explorer 6](http://www.geekgirls.com/windowsxp_ie6.htm) [Web Publishing Wizard](http://www.geekgirls.com/windowsxp_publishing_wizard.htm) [Internet Connection Firewall](http://www.geekgirls.com/windowsxp_icf.htm)

[Setting Up a Home Network](http://www.geekgirls.com/windowsxp_home_network.htm) [Installing XP](http://www.geekgirls.com/windowsxp_install.htm) [Product Activation](http://www.geekgirls.com/windowsxp_activate.htm)

### **[Windows Tools & Techniques](http://www.geekgirls.com/menu_windows_techniques.htm)**

Beginner / Intermediate: [Tailor Windows to Suit](http://www.geekgirls.com/windowsxp_customising.htm) [Why Defrag?](http://www.geekgirls.com/windows_defrag.htm) [Emailing Photos](http://www.geekgirls.com/windows_email_photos.htm) [Backup - or else!](http://www.geekgirls.com/windows_backup_strategies.htm) [Save Your Files - and Your Sanity](http://www.geekgirls.com/windows_saving_files.htm) [Up from the Ashes - Using System Restore](http://www.geekgirls.com/windows_system_restore.htm)

Intermediate / Advanced: [Slipstreaming Windows Service Packs](http://www.geekgirls.com/windowsxp_slipstream.htm) [Recovering Deleted Files](http://www.geekgirls.com/windows_recycle_bin.htm) [Making the Most of Send to](http://www.geekgirls.com/windows_sendto.htm) [Backing up and Restoring the Windows Registry](http://www.geekgirls.com/windows_restore_registry.htm)

### **[Windows XP Zip Tutorial](http://www.lakeland.cc.il.us/ctpd/fsd/vault/client/enclosures/ZippingFilesxp.pdf)**

Windows XP makes it very easy to open zip files and create them. This tutorial takes you through the steps of opening and creating zip files in Windows XP. (pdf format)

# <span id="page-35-0"></span>**6) Software, Office and Computer Sites and Downloads Worth Mentioning**

**The following programs are totally Free, no popups, no adware, no spyware, and no shareware.**

### **[BK ReplaceEm](http://www.snapfiles.com/php/download.php?id=100594)**

BK ReplaceEm is a sophisticated string-replacing utility. At its core, BK ReplaceEm is essentially a text search-and-replace program. However, unlike the searchreplace functionality of a standard text editor, BK ReplaceEm is designed to operate on multiple files at once. The program does not limit you to one search-replace operation per file, but you can setup a list of operations to perform in a single run. You can also specify a backup file for each file processed just in case... Additional features include support for regular expressions, file filters and more. A very powerful and fast utility.

# **[KompoZer](http://www.kompozer.net/)**

KompoZer is a free, complete web authoring system that combines web file management and easy-to-use WYSIWYG web page editing. KompoZer is designed to be extremely easy to use, making it ideal for non-technical computer users who want to create an attractive, professional-looking web site without needing to know HTML or web coding.

### **[BlockNote](http://www.snapfiles.com/php/download.php?id=106691)**

BlockNote for the Net is an easy to use WYSIWYG HTML editor. It offers an easy to understand interface without clutter and confusing options. You can create a web page similar to creating a document in your word processor - just type the text, select fonts from a drop menu, apply formatting styles and more. You can also insert images and even paste rich text sections while maintaining the original formatting. BlockNote includes helper dialogs to create tables, insert URLs and more. The program contains enough HTML features to create a basic web page without confusing the user with too many complicated dialogs and features that he may not need.

## **[MAX`s HTML Beauty++ 2004](http://www.snapfiles.com/php/download.php?id=102109)**

This is an advanced HTML editor with customizable syntax highlightning, drag & drop editing, right-click tag editing, template support, spelling & grammar check and more. It offers various tag designer dialogs for almost every HTML tag, quick access to frequently used HTML tags, and a built-in image viewer and GIF optimizer. Additional features include built-in Java scripts (rollovers, DHTML menus, slideshows, etc.), support for HTML TIDY, internal browser preview, full-screen editing, and a resource panel.

### **[Open Expert](http://www.snapfiles.com/php/download.php?id=102503)**

Ever had the problem that you frequently use a file type with more than one application, while you can only associate one application with that file type? OpenExpert is the answer to this problem! Instead of messing around with a fixed association of a file type with only one application, it adds an "Open with" item to the context menu of the chosen file type with all the applications you decide. So you can easily open your graphic files in your favorite paint programs or view your HTML files in either Netscape or Internet Explorer, just with a few mouse clicks. You can even

add different versions of the same program to the OpenExpert menu.

# **[Clippy](http://www.snapfiles.com/php/download.php?id=104957)**

Clippy is an extremely handy tool to convert text from the clipboard, based on user defined criteria. Common uses include cleaning up email forwards by getting rid of the > symbols. However, there are many other options and uses that allow you to trim white space, remove duplicate lines, strip HTML and much more from your clipboard text input

# <span id="page-37-0"></span>**7) Question of the Month about Software Training:**

Each month Scott Turton will answer a current or important question that we have received about computer and software training.

#### **March 2008 Question of the Month:**

Is there a Flash Certification Exam, and if so, what are the details of getting certified for Flash?

#### **Answer:**

Yes, Adobe offers 2 Flash Certification Exams, one for [Flash MX 2004 Designer](http://www.adobe.com/support/training/certified_professional_program/flmx2004_designer.html) and one for [Flash MX 2004 Developer.](http://www.adobe.com/support/training/certified_professional_program/flmx2004_developer.html) To become certified for either, you must pass a challenging exam that consists of 65 multiple-choice questions. These Adobe

Certificaion exams are given by [Virtual University Enterprise](http://www.vue.com/macromedia/) (VUE), with more than 2,500 testing facilities worldwide, and each one costs \$150 in North America. You will need some previous experience using Flash and also it will help you if you take either an online or classroom training course. Here are guidelines and example questions for the Certified Macromedia [Flash MX Developer Exam](http://www.adobe.com/support/training/certified_professional_program/flmx2004_dev_blueprint.pdf) (pdf, 64kb). And here are guidelines and example questions for the Certified Macromedia [Flash MX](http://www.adobe.com/support/training/certified_professional_program/flmx2004_des_blueprint.pdf)  [2004 Designer Exam](http://www.adobe.com/support/training/certified_professional_program/flmx2004_des_blueprint.pdf) (pdf, 149kb). Here are [Flash MX 2004 Developer Exam](http://www.adobe.com/support/training/certified_professional_program/flmx2004_dev_sample.pdf) [sample questions](http://www.adobe.com/support/training/certified_professional_program/flmx2004_dev_sample.pdf) (pdf, 32kb) and here are F[lash MX 2004 Designer Exam sample](http://www.adobe.com/support/training/certified_professional_program/flmx2004_des_sample.pdf) [questions](http://www.adobe.com/support/training/certified_professional_program/flmx2004_des_sample.pdf) (pdf, 64kb). Also, here is an online [interactive practice exam](http://www.forta.com/books/examintro.cfm?isbn=0321223667) for Certified Flash MX 2004 Designer with a total of 119 questions, given 30 at a time randomly. You can search for Flash training using results from this [google search.](http://www.google.com/search?hl=en&q=Flash+MX+2004+Designer%0D%0AFlash+Certification+Training&btnG=Google+Search)

Also, here is page containing links to [preparation guides](http://partners.adobe.com/public/ace/main.html) for all of Adobe's certification exams.

I hope this helps you.

**Scott Turton Site Editor [EducationOnlineForComputers.com](http://www.educationonlineforcomputers.com/)**

# <span id="page-38-0"></span>**8) Please Support Our Training Mission**

**[http://www.EducationOnlineForComputers.com](http://www.educationonlineforcomputers.com/)**

**How You Can Support Our Computer and Software Training Mission** 

**Please help support EducationOnlineForComputers.com's Computer and Sofware Education and Training Mission by visiting our sponsors below and requesting more information. By doing so, you will be helping people who want to learn to use computers in an Information Technology career.**

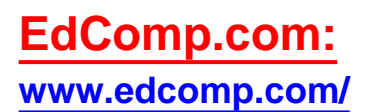

**This is our new free computer and IT education and training search engine housing over 150,000 free training internet resources! Just type in a topic you're looking for and get tons of great web resources instantly. These search results are much better than the big search engines, like google. You can also check out our predefined search results page giving you tons of free training resources: <http://www.edcomp.com/predefined.htm>.**

**[ITT Technical Institute: Choose from their many programs](http://ipodra.com/clk/kaitanyunnuodiao)**

**[University of Phoenix Online: Advance your career](http://pontly.com/clk/aftauserafthepausulde)** 

**[DeVry: Online degrees for working adults](http://iashel.com/clk/guntuanglangan)**

**EducationOnlineForComputers.com [www.educationonlineforcomputers.com](http://www.educationonlineforcomputers.com/)**

**Free Computer Software Training Now!**

**A free and member-based software educational and training portal web site. We have compiled, categorized, described, and linked many sites that will be of keen interest to computer software application end-users seeking free training and knowledge. Many subject areas are covered, including Microsoft**  **Office, Flash, Photoshop, Dreamwever, FrontPage, Web Development, Windows, Linux, and Computer Hardware. You are able to study and learn all about computer software via Free training, courses, tutorials, documentation, articles, tips, notes, and help. Check us out today.** 

**Copyright Notice: Please note that all of the items hyperlinked are copyrighted by their authors and/or publishers. You are expected to look for, read, and adhere to such notices. Downloaded and online material is copyrighted whether or not a copyright notice is present.**

# <span id="page-40-0"></span>**\*\*\*[EducationOnlineForComputers.com's Member Site](http://www.educationonlineforcomputers.com/best_online_computer_training.html) \*\*\***

**Our Members' Site contains the web's best computer software training resources and tutorials. This content is individually linked and presented in a way to expedite and facilitate your software and computer learning experience. We have done all the web research and presentation work for you so you can concentrate solely on your computer training.**

**EducationOnlineForComputers.com Member Site FAQ Answers:** 

- 1. **All of the web sites and pages in our members site are not in the free section of our web site. The member site training is more detailed and the best available. The online training resources in our members' site are linked and laid out in a much more detailed fashion than those in the free section. This will save you time in finding all the best free training on the web.**
- 2. **You can choose to pay using either Paypal or 2Checkout. If paying pay check and you live in the U.S., please select 2Checkout.**
- 3. **You have a choice to select the non-recurring or recurring method of payment. If you select non-recurring, when your membership period expires, you will not be automatically charged another fee on your credit card or check.**
- 4. **The total price to join our member's site is only \$14 total for 2 months, \$24 for 4 months, \$32 for 6 months, or \$56 for a whole year. The funds generated will assist us to help all those seeking software application education training. Here's the link to see what's available on our**

**member's site and to sign up: <http://tinyurl.com/7ien>You can email Scott Turton with questions at [scott\\_turton@educationonlineforcomputers.com](mailto:scott_turton@educationonlineforcomputers.com)**

**I will give you 5 Great Free Bonuses when you sign up now.** 

**These are as follows:** 

- 1. **28 Modules of Soft Skills Training, covering topics such as Coaching, Delegating, Finance Essentials, Hiring, Leading and Motivating Team, Making a Presentation, Managing Your Time, and Setting Goals.**
- 2. **19 Online Business and Reference Books, including titles such as Scientific Advertising, The Art of Electronic Publishing, and Small Business Manual**
- 3. **12 Instructive e-Books, including On Line Stealth Marketing, 7 Secrets to Unlimited Traffic, and Increase Auction Profits.**
- 4. **Instant and Easy Online Access to the 24 Best Free Computer Help & Support Sites.**
- 5. **45 of the Best, Completely Free Programs and Utilities.**

<span id="page-41-0"></span>**To Subscribe to this Free monthly Newsletter of Computer Education, Training, & Tutorial Resources simply:**

**Go to this web page and use the subscribe form: [http://www.educationonlineforcomputers.com/newsletr\\_sub\\_unsub.html](http://www.educationonlineforcomputers.com/newsletr_sub_unsub.html)**

**Thank You! [scott\\_turton@educationonlineforcomputers.com](mailto:scott_turton@educationonlineforcomputers.com) [http://www.EducationOnlineForComputers.com](http://www.educationonlineforcomputers.com/)**

March 2008 Newsletter for EducationOnlineforComputers.com: Free Computer Software Training & Tutorials